## **Configurer un Raspberry Pi 3 sous Ubuntu server**

- **×**[Raspberry Pi](https://en.wikipedia.org/wiki/fr:Raspberry_Pi)
- **[Raspberry Pi](https://en.wikipedia.org/wiki/Raspberry_Pi)**
- <https://www.raspberrypi.org>
- <https://www.raspberrypi-france.fr/>
- <https://www.framboise314.fr/>
- [Installing operating system images](https://www.raspberrypi.org/documentation/installation/installing-images/README.md) (cf. balenaEtcher, a graphical SD card writing tool)
- [Ubuntu Server on a Raspberry Pi 2, 3 or 4](https://ubuntu.com/download/raspberry-pi)
	- [Documentation Ubuntu](https://ubuntu.com/server/docs/installation)
	- [Installing Ubuntu Server to the Raspberry Pi,](https://pimylifeup.com/ubuntu-server-raspberry-pi/) en particulier, "Setting up SSH for Ubuntu Server", si ce n'est pas fonctionnel par défaut
	- <https://linoxide.com/linux-how-to/configure-keyboard-ubuntu/>config clavier
	- [ubuntu-Rpi-server](https://dvillers.umons.ac.be/wiki/intra:ubuntu-rpi-server) (credentials)

## **Installation**

- démarrer le Raspberry Pi 3 avec la carte flashée préalablement
- SSH Setup (vérifier l'installation de openssh-server
- Fin d'installation et redémarrage du serveur
	- user : ubuntu
	- mdp : ubuntu (à modifier dès le 1er démarrage !!)
- relever l'IP du serveur par la commande "ip a"
- mises à jour :
	- sudo apt-get upgrade
	- sudo apt-get update
- redémarrage : sudo reboot
- arrêt : sudo halt
- Connexion à partir d'une autre machine : ssh ubuntu@ip\_adress (remplacer ip\_adress par la valeur relevée)
- Clé SSH
	- générer sur le PC connecté une paire de clés privée/publique si non disponible (ex : sshkeygen -o -b 4096 -t rsa)
	- copier la clé publique sur le serveur
	- $\circ$  ssh-copy-id -i ~/.ssh/id\_rsa.pub ubuntu@ip\_adress
	- tester la connexion qui doit fonctionner sans mdp : ssh ubuntu@ip\_adress
- Utiliser/configurer le wifi :
	- o **× [Classe d'adresse IP](https://en.wikipedia.org/wiki/fr:Classe_d)**
	- o [netplan](https://doc.ubuntu-fr.org/netplan) : nouvel outil de configuration réseau utilisant des fichiers de description YAML
	- [How to setup the Raspberry Pi 3 onboard WiFi for Ubuntu Server 18.04 with netplan?](https://raspberrypi.stackexchange.com/questions/98598/how-to-setup-the-raspberry-pi-3-onboard-wifi-for-ubuntu-server-18-04-with-netpla)
	- [How to setup of Raspberry Pi 3 onboard WiFi for Ubuntu Server 18.04?](https://askubuntu.com/questions/1143287/how-to-setup-of-raspberry-pi-3-onboard-wifi-for-ubuntu-server-18-04)

## [50-cloud-init.yaml](https://dvillers.umons.ac.be/wiki/_export/code/floss:config_ubuntu_server_rpi3?codeblock=0)

*# /etc/netplan/50-cloud-init.yaml netplan configuration file*

```
Last update: 2020/02/23 <sub>floss:config_ubuntu_server_rpi3 https://dvillers.umons.ac.be/wiki/floss:config_ubuntu_server_rpi3?rev=1582454056<br>11:34</sub>
```

```
network:
ethernets:
    eth0:
         dhcp4: true
         optional: true
version: 2
# wifi setup informations
wifis:
    wlan0:
         optional: true
         access-points:
             "SSID":
                  password: "*******"
         dhcp4: no
         addresses: [192.168.1.251/24]
         gateway4: 192.168.1.1
         nameservers:
             addresses: [192.168.1.1, 8.8.8.8]
```
From: <https://dvillers.umons.ac.be/wiki/> - **Didier Villers, UMONS - wiki**

Permanent link: **[https://dvillers.umons.ac.be/wiki/floss:config\\_ubuntu\\_server\\_rpi3?rev=1582454056](https://dvillers.umons.ac.be/wiki/floss:config_ubuntu_server_rpi3?rev=1582454056)**

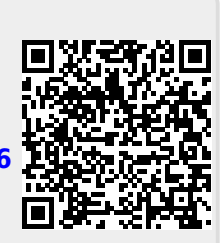

Last update: **2020/02/23 11:34**